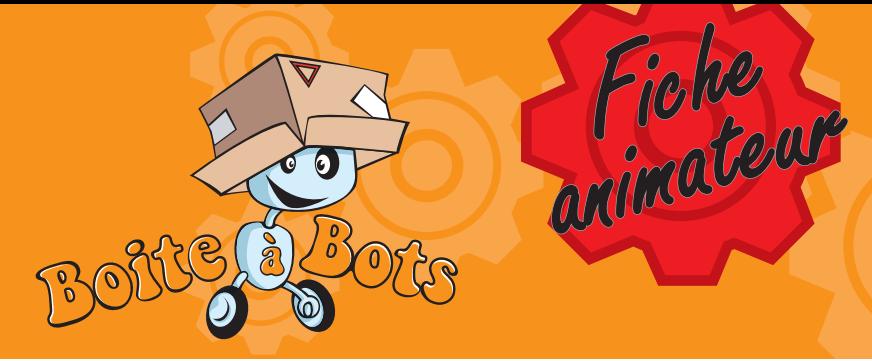

découverte - Le fonctionnement du Smec

1/1

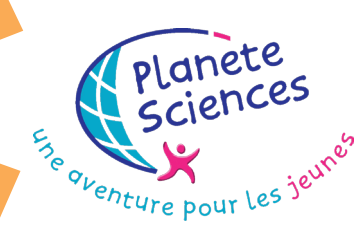

### But de l'activité

Apprend à commander des moteurs à l'aide de ton ordinateur, en passant par l'interface SMEC

## pré-requis

 Avoir vu la fiche « prise de contact avec Squeakbot » et réalisé au moins 1 ou 2 activité de mécanique.

# Matériel nécessaire

 $\times$  1 SMFC **X** 1 MOFBUS

 $\overline{\mathbf{X}}$  1 PC

**X** 1 moteur

 $\overrightarrow{1}$  1 petit tournevis

**1** câble parallèle et un câble USB

Pour en savoir + Fiche activité # 13

« Prise de contact avec Squeak»

# Difficulté : De 0h30 à 2h00

# **COMMENT** m'y prendre ?

*Un mode d'emploi du SMEC est disponible sur le site de Planète Sciences, rubrique robotique, sous rubrique « outils pédagogiques », cliquer sur l'image du SMEC.*

**Informatique** 

#### **Si ce n'est pas déjà fait :**

NOUS VOUS CONSEILLONS DE REALISER CES ETAPES AVANT L'ATELIER POUR RACCOURCIR LE TEMPS DE CELUI-CI. DE PLUS CES *branchements ne sont pas essentiels <sup>à</sup> la bonne compréhension du fonctionnement de <sup>l</sup>'interface.*

**~ alimente le MoEBus avec une alimentation 12 V et branche une alimentation de 4.5 à 6V sur le SMEC (le – de l'alimentation sur la masse du SMEC (alim masse) et le + sur « alim 24V ».**

**~ Connecte le MoEBus à l'ordinateur en utilisant le câble imprimante (câble parallèle) puis connecte le SMEC au MoEBus. Branche un moteur au SMEC (le + sur « sens rouge » et le – sur la masse). Vérifie sur le SMEC que les adresses (carré rouge) sont toutes sur off (c'est-à-dire vers le bas, côté chiffre)**

**~ Allume Squeak , en haut à droite effectue un glisser/déposer de l'icône du SMEC vers le milieu de ton écran. L'ordinateur te demande d'indiquer un numéro I²C : il faut lui indiquer «1 ». Puis il te demande un numéro de port : lui indiquer LPT1.**

**Voici le SMEC sur ton écran. Tu peux le commander en choisissant la catégorie « SMEC » dans les catégories de commande et le tester en exécutant la commande « sens rouge = vrai ». Le moteur doit tourner.**

**Essaie maintenant de brancher un second moteur sur le SMEC et de le piloter avec l'aide de ton animateur.** *Il suffit ici de brancher le + du moteur à « sens vert » et le moins <sup>à</sup> la masse du SMEC.*

**Essaie enfin de brancher un moteur sur le SMEC de manière à ce qu'il tourne dans un sens, puis dans l'autre en exécutant les commandes sous Squeak.**

*On pourra ici brancher le + du moteur à « sens rouge » et le – à « sens vert » ou vice-versa, ce qui*

*permettra de commander le moteur dans un sens puis dans l'autre grâce <sup>à</sup> Squeak.* **Dans une prochaine mise à jour des fiches, nous t'expliquerons comment brancher un SMEC sur une ASPIC.**

 $\circledcirc$ 

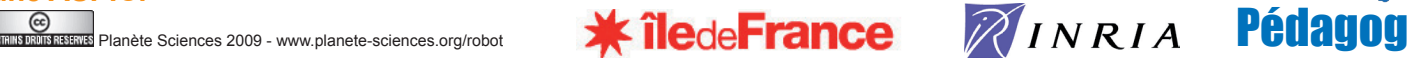